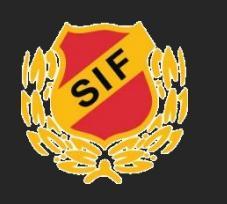

## **Lägga in kallelse i Slusscaféets kalender (1/2)**

OBS! Du behöver vara medlem i gruppen Slusscaféet för att kunna lägga in kallelser. Kontakta schemaansvarig om du inte är det.

- 1. Ta fram onlineschemat för ditt lag, via den länk som du fått tidigare.
- 2. Logga in på www.skoftebynsif.nu, gå till sidan för **Slusscaféet** och välj **Kalender**.
- 3. Leta upp datumet för det pass som du ska skicka kallelse till.

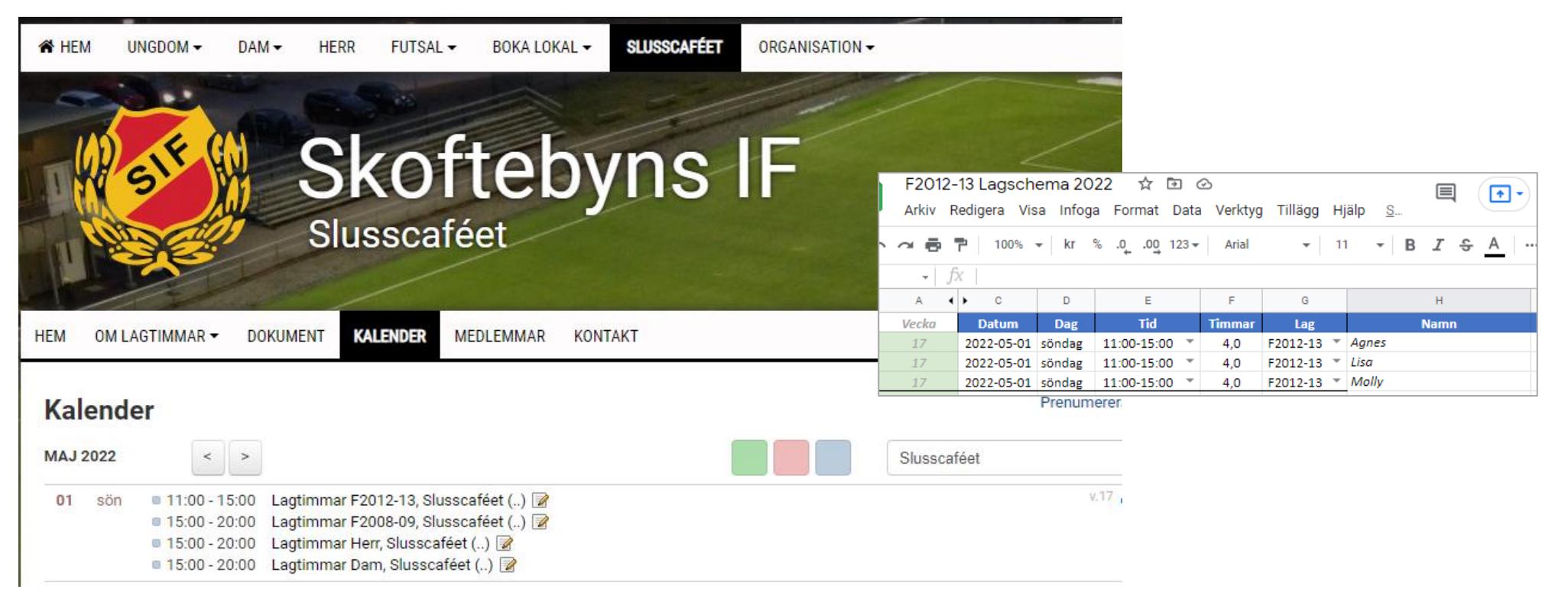

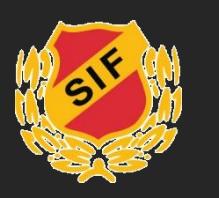

## **Lägga in kallelse i Slusscaféets kalender (2/2)**

- 4. Klicka på passet.
- 5. Klicka på **Redigera kallelser**.

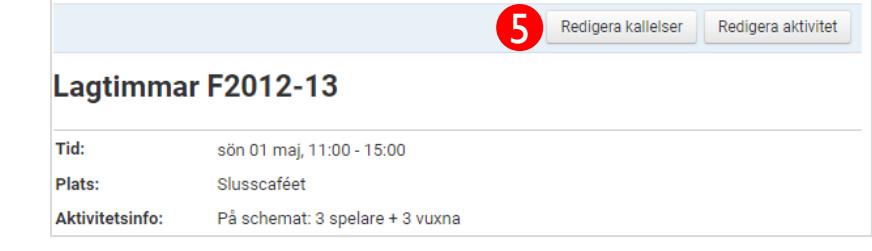

- 6. Bocka ur alla namn i listan.
- 7. Välj **Lägg till tillfällig deltagare** och sök efter den/de personer som ska kallas enligt onlineschemat. Klicka på Spara. Upprepa tills alla personer är inlagda.
- 8. Tryck på **Maila kallelse**. Nu kommer kallelse att skickas till de valda personerna.

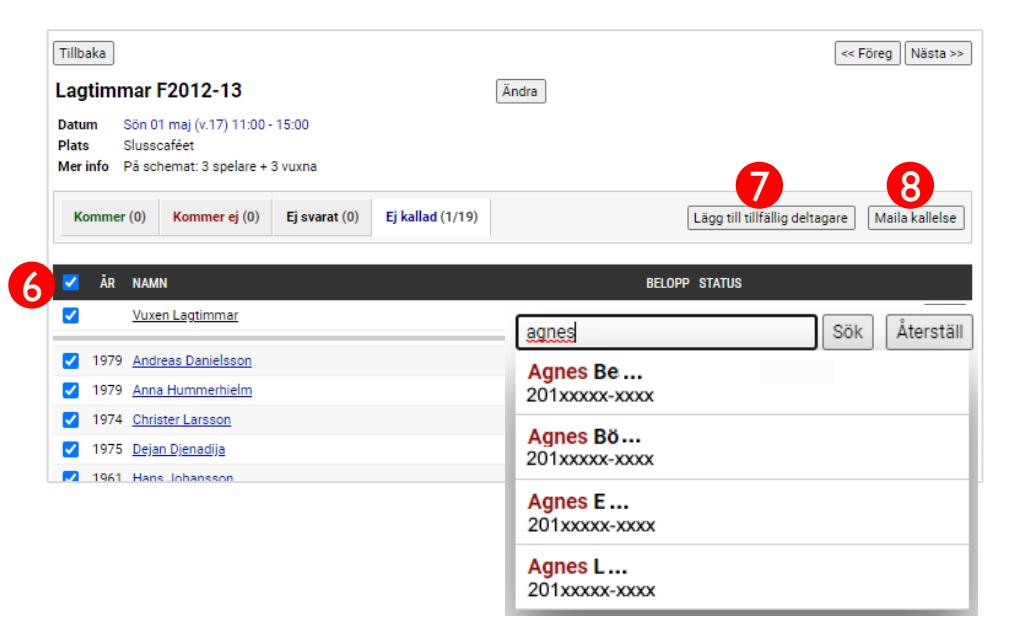